#### EEGLAB documentation

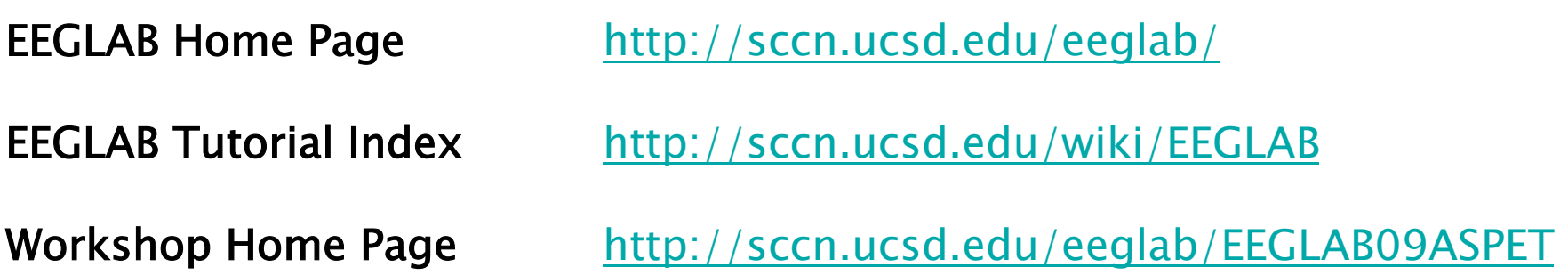

- 200 pages of tutorial (including "how to" for plugins) WEB or PDF
- Function documentation (next slide)
- Send questions to the mailing list eeglablist@sccn.ucsd.edu ( (or search mailing list archive using google)
- Email us (bugs) eeglab@sccn.ucsd.edu
- Workshop with practicum every year

#### Help message

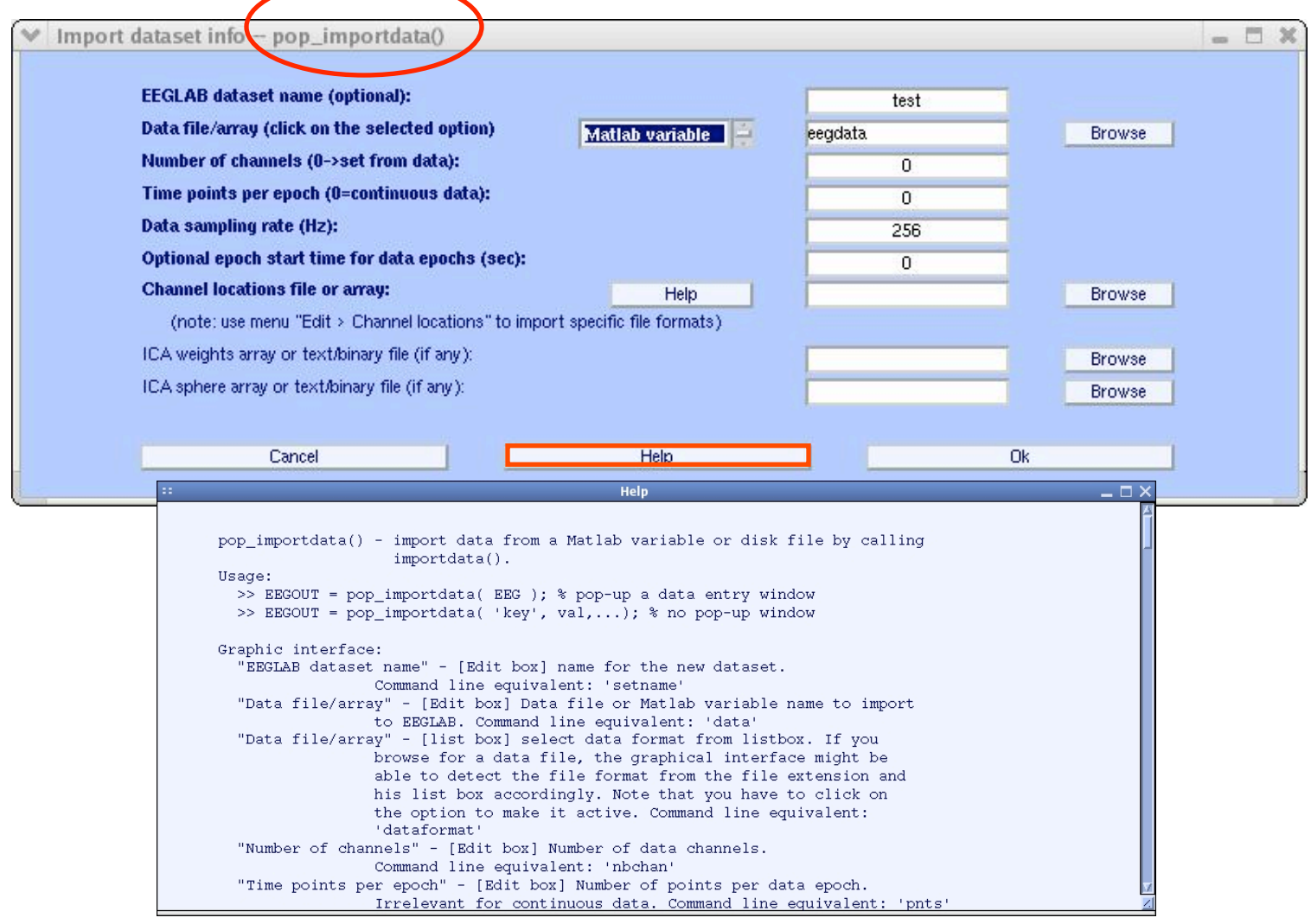

>> help pop\_importdata()

#### EEGLAB Plugins

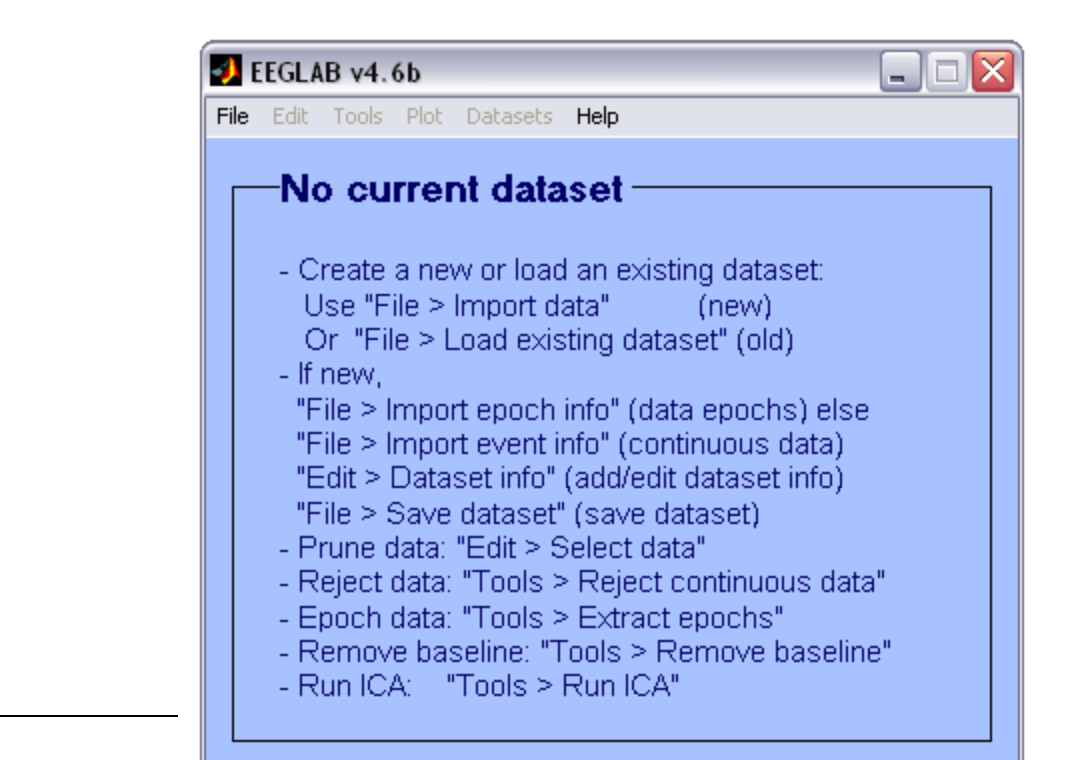

#### Starting EEGLAB

>> eeglab

eeglab: adding "BIOSIGv0.86" plugin eeglab: adding "eepimport1.02" plugin (see >> help eegplugin\_eepimport) eeglab: adding "bva\_io1.30" plugin (see >> help eegplugin\_bva\_io) eeglab: adding "ctfimport1.01" plugin (see >> help eegplugin\_ctfimport) eeglab: adding "dipfit2.0" plugin (see >> help eegplugin\_dipfit2\_0) eeglab: adding "fmrib1.2b" plugin (see >> help eegplugin\_fmrib) eeglab: adding "icaclust1.00" plugin (see >> help eegplugin\_icaclust) eeglab: adding "iirfilt1.0" plugin (see >> help eegplugin iirfilt) eeglab: adding "loreta1.0" plugin (see >> help eegplugin\_loreta) eeglab: adding "newtimefreg1.00" plugin (see >> help eegplugin newtimefreg) >>

#### EEGLAB plugins

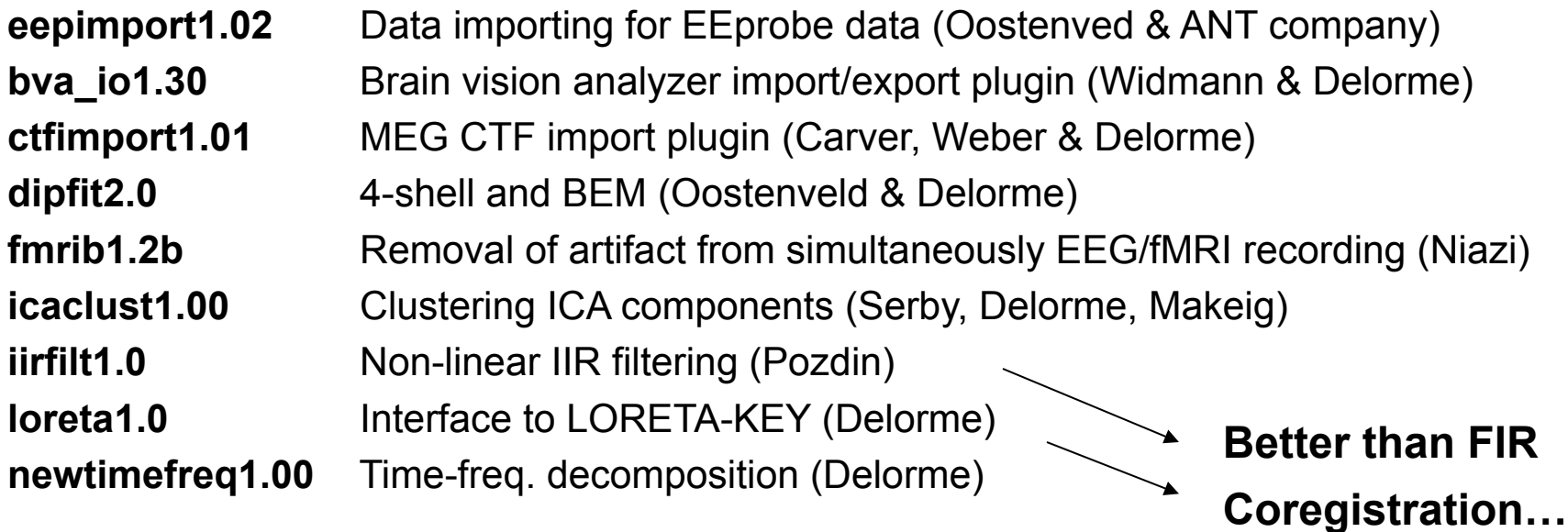

#### Matlab toolboxes interfaced

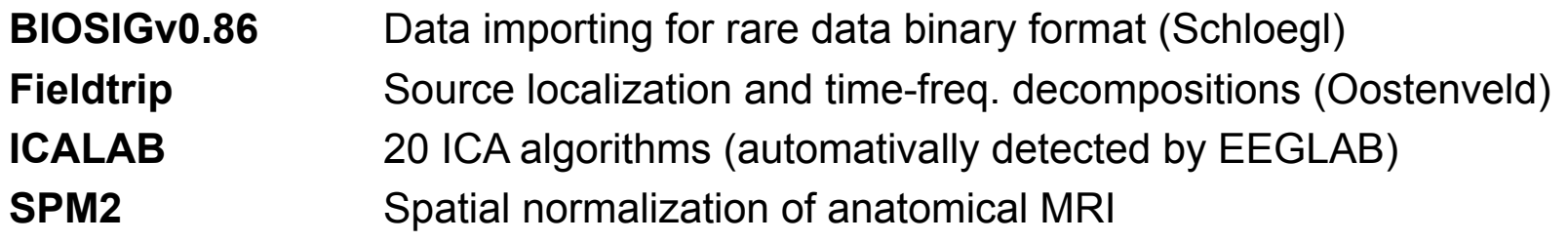

# Writing EEGLAB plugins

- Assuming that you have a signal processing function called xxxxx
- a pop\_xxxxx function will interface your signal processing function
- a eegplugin xxxxx function will add the menu to the main interface (and history etc…)

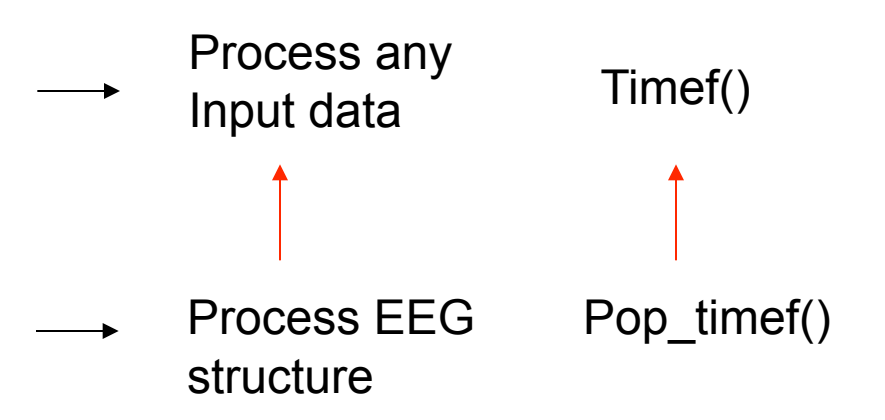

#### Pop functions

- Called with the EEG structure only pop xxxxx(EEG), they pop-up a GUI asking for more arguments
- Called with enough arguments, the simply call the signal processing function

```
Title of wi...
                                                                                                    \Box\Box\timesfunction [EEG, com] = pop_sample( EEG, param1 ); 
                                                                                     Enter the parameter:
                                                                                                 0
com = ''; % empty history 
                                                                                             Help Help
                                                                                                       Ok
                                                                                      Cancel I
if nargin < 2 
               % pop up window if less than 2 arguments 
               promptstr = { 'Enter the parameter:' };
               inistr = \{ '0' \};
               result = inputdlg( promptstr, 'Title of window', 1, inistr);
               if length(result) == 0 return; end;
               param1 = eval( [ '[' result{1} ']' ] ); % the brackets allow to process matlab arrays 
end; 
sample( EEG.data, param1); % run sample function 
com = sprintf('pop_sample( %s, %d );', param1); % return history 
return;
```
### eegplugin functions

• eegplugin xxxx function

*% eegplugin\_erp() - plot ERP plugin*

**function eegplugin\_erp( fig, try\_strings, catch\_strings);** 

```
% create menu
```
**plotmenu = findobj(fig, 'tag', 'plot'); % find plot menu** 

*% create submenu* 

**uimenu( plotmenu, 'label', 'ERP plugin', ... 'callback', 'figure; plot(EEG.times, mean(EEG.data,3));');**

# eegplugin functions

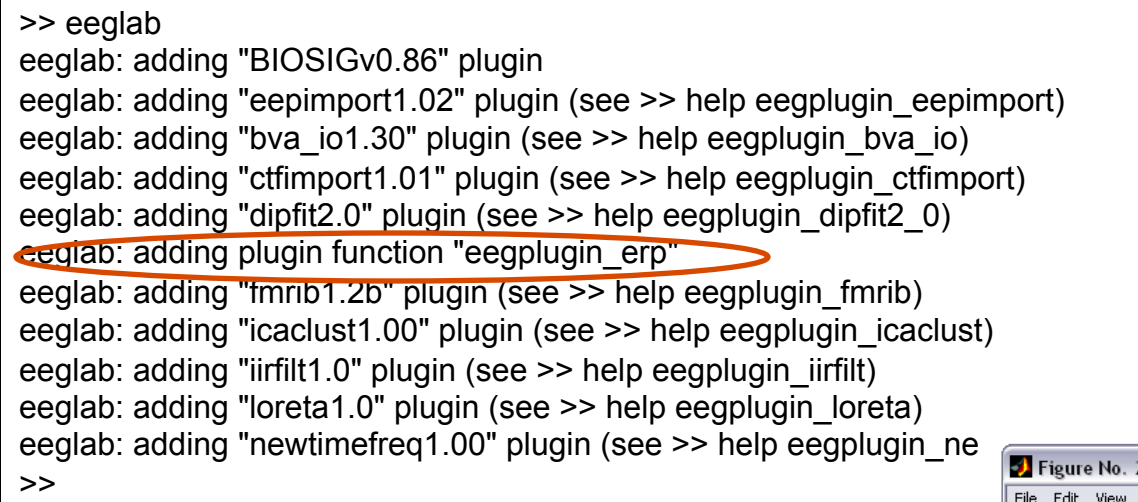

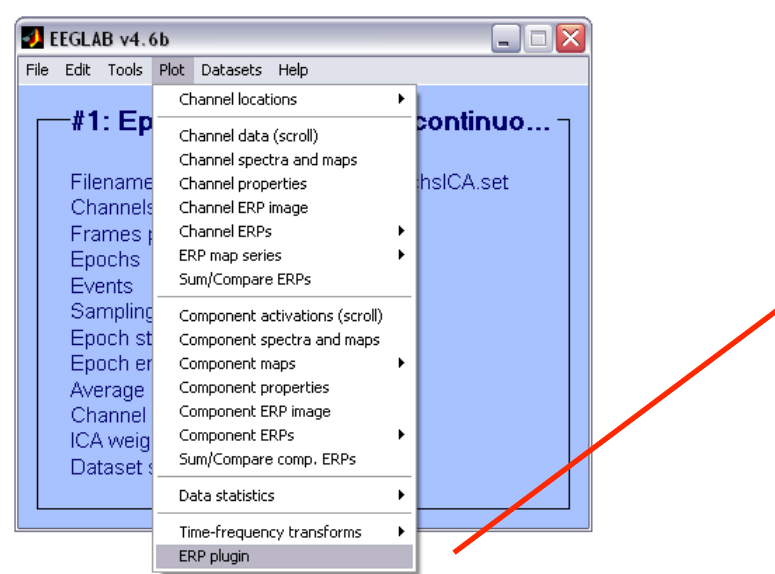

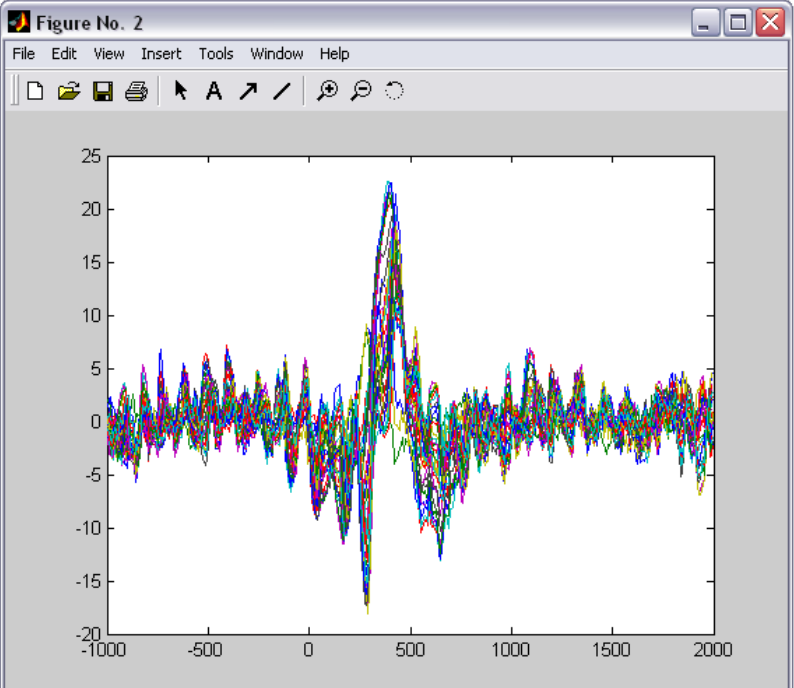

### PCA plugin

```
function vers = eegplugin_pca(fig, trystrs, catchstrs) 
   vers = 'pca1.00'; 
   if nargin < 3, error('eegplugin_pca requires 3 arguments'); end; 
   % add icaclust folder to path 
   if ~exist('eegplugin_pca') 
     p = which('eegplugin_pca'); 
     p = p(1:findstr(p,'eegplugin_pca.m')-1); 
     addpath( p ); 
   end; 
   % find tools menu 
   menu = findobj(fig, 'tag', 'tools'); 
   % PCA command 
   cmd = [ '[tmp1 EEG.icawinv] = runpca(EEG.data(:,:));' ]; 
   cmd = [ cmd 'EEG.icaweights = pinv(EEG.icawinv);' ]; 
   cmd = [ cmd 'EEG.icasphere = eye(EEG.nbchan);' ]; 
   cmd = [ cmd 'clear tmp1;' ];
   % create menu 
   uimenu( menu, 'Label', 'Run PCA', 'CallBack', cmd, 'separator', 'on'); 
                                                          'import data' -> File > import data menu 
                                                          'import epoch' -> File > import epoch menu 
                                                          'import event' -> File > import event menu 
                                                          'export' -> File > export 
                                                          'tools' -> tools menu 
                                                          'plot' -> plot menu
```
#### **Exercice**

Write a plugin to plot ERPs